# RFID READER

# **SL144 Reader** Parameter settings Version 2.0 Aug 2019 StrongLink

#### 1. Reader working mode

Reader has two working mode: auto and command. If using network connect reader to send data to sever, need to select auto mode, like photo below.

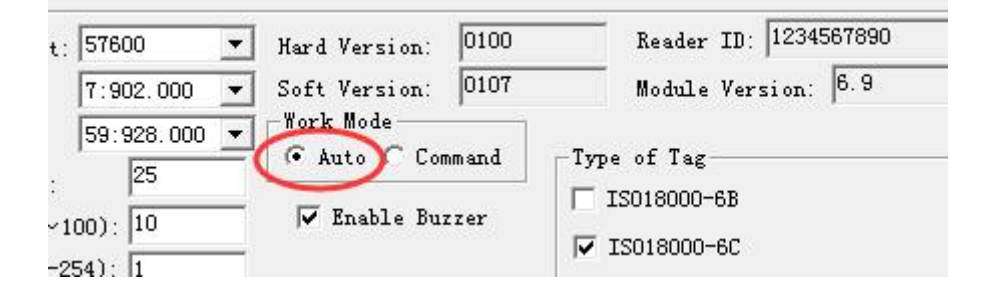

Auto mode has two modes: continuing and trigger. If without any special requirement, continuing is default; while trigger mode is special use by external device trigger.

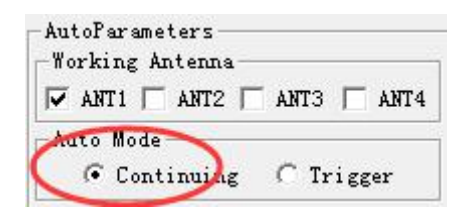

### 2. Reader IP address parameter setting

Reader IP address parameter setting mean seta fixed IP address for reader, while reader IP setting is confirmed basing current computer or host IP address. That means make sure reader IP address and computer or host IP address in a same LAN segment.

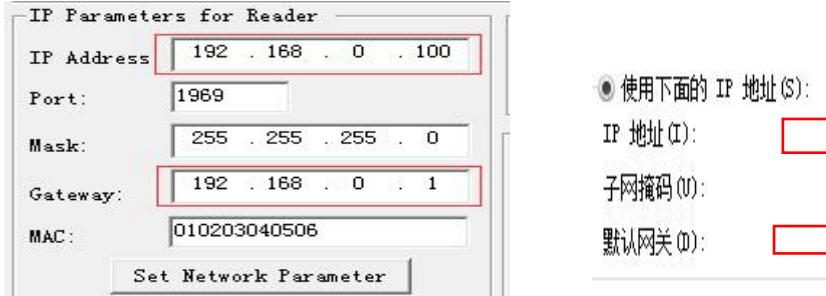

Reader IP setting

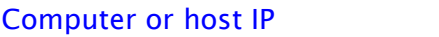

192 .168 . 0 .84

255 .255 .255 .0

 $192, 168, 0$  1

Note: if reader is connected with sometime success or sometime failure , it mean reader IP setting may be occupancy, with conflict with other device, causing the failed connection, then require you modify reader IP address and reconnect it again.

#### 3. Output port selections

Selection of output port is confirmed based on the connection method; for example, if using network to connect reader, the output port must be RJ-45, Like below photo show.

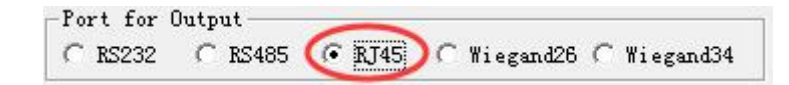

#### 4. Host IP address parameter setting

Host here mean computer connected with reader. Required to set same IP address with computer and reader like below photo show.

## StrongLink SL144

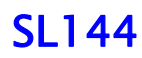

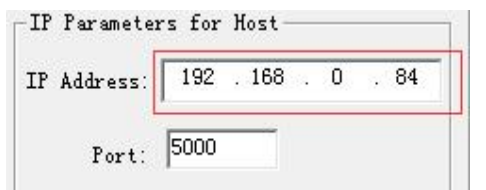

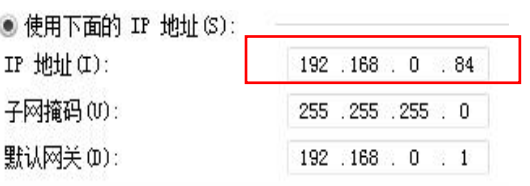

Host IP address in the reader

Computer host IP

parameter

#### 5. Tag ID output method

It has 5 output method of tag ID, respectively, notify now, timing notify, add, remove and change.

Usually notify now is default. That means directly upload data to host computer; while other methods is related to storing time and report time. if set it wrongly, cause failed upload of data. Therefore, must select "notify now" mode.

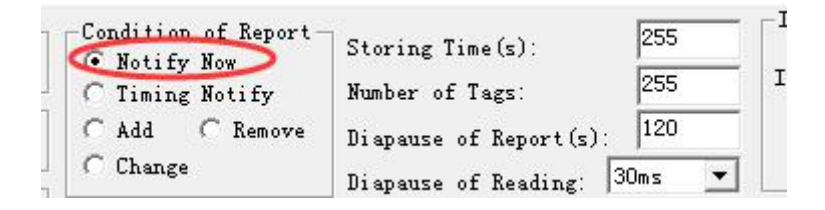

#### 6. Reader MAC address setting

Mac is phycial address with 48 bits (6 byte) consist of Hexadecimal,

divided before 24 bits and after 24 bits.

Before 24 bits is appointed by factory, named extent mark. Same factory, after 24 bits of MAC in network is different

By running CMD to enter the command prompt window and input "IPconfig/all", you can find MAC address of local computer. Like the searched MAC is "C03FD541DDD3", required to changed 6 digit hex, like "C03FD5418BD3" then, have the modified MAC address update in reader's MAC address, like photo show.

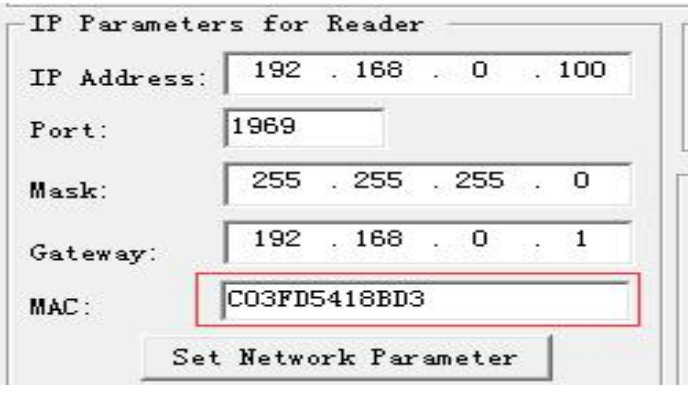

Above 6 points are noted when you use network to send data; usually setting correctly, host can properly receive reader's tag ID from network.

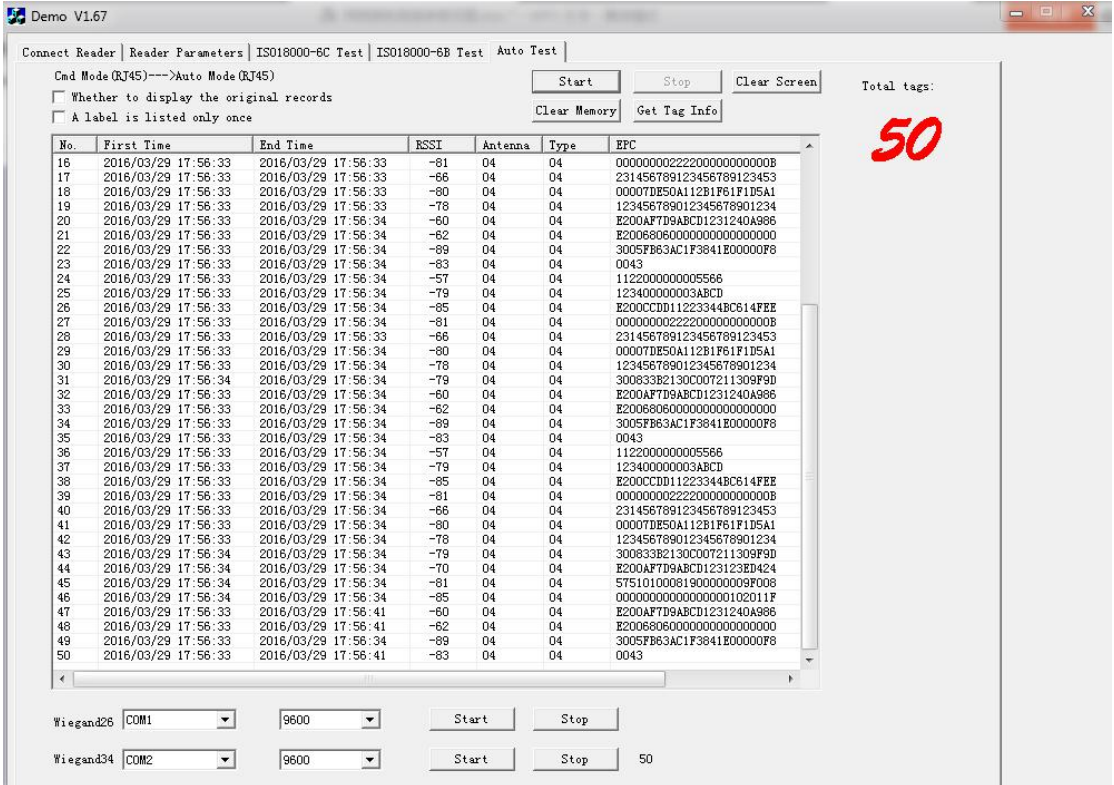